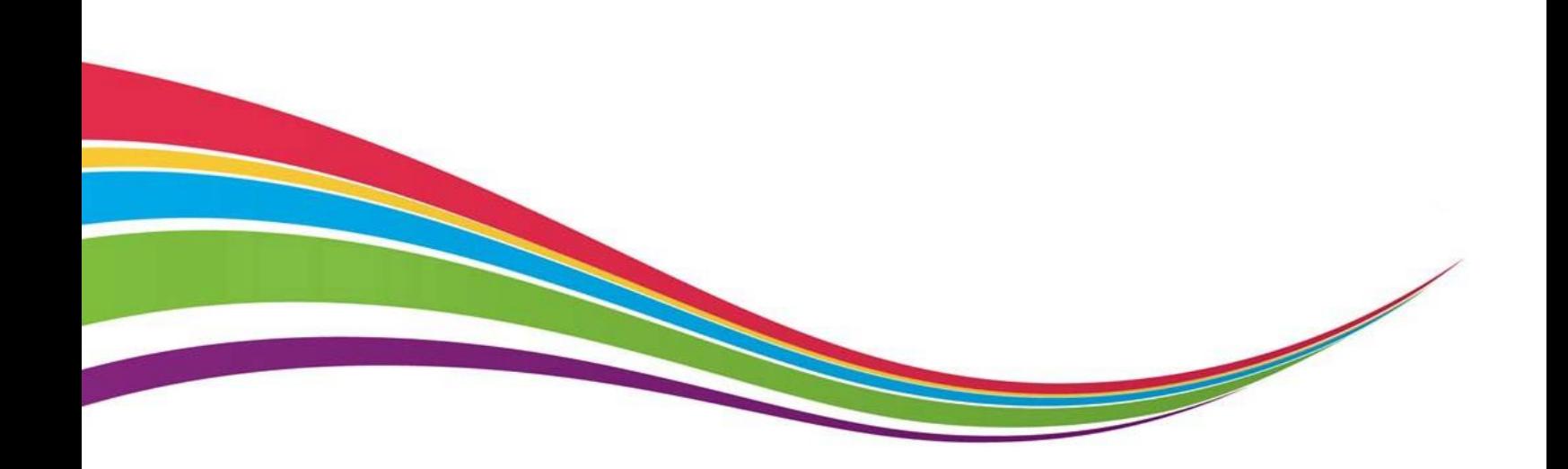

## **Online Record Book (ORB) Next Generation Participant Registration Guide**

**The Duke of Edinburgh's International Award - Australia**

February 2018

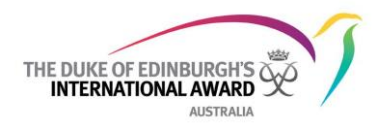

## **Registering as a Participant**

**Online Record Book (ORB) Next Generation (Next Gen)**

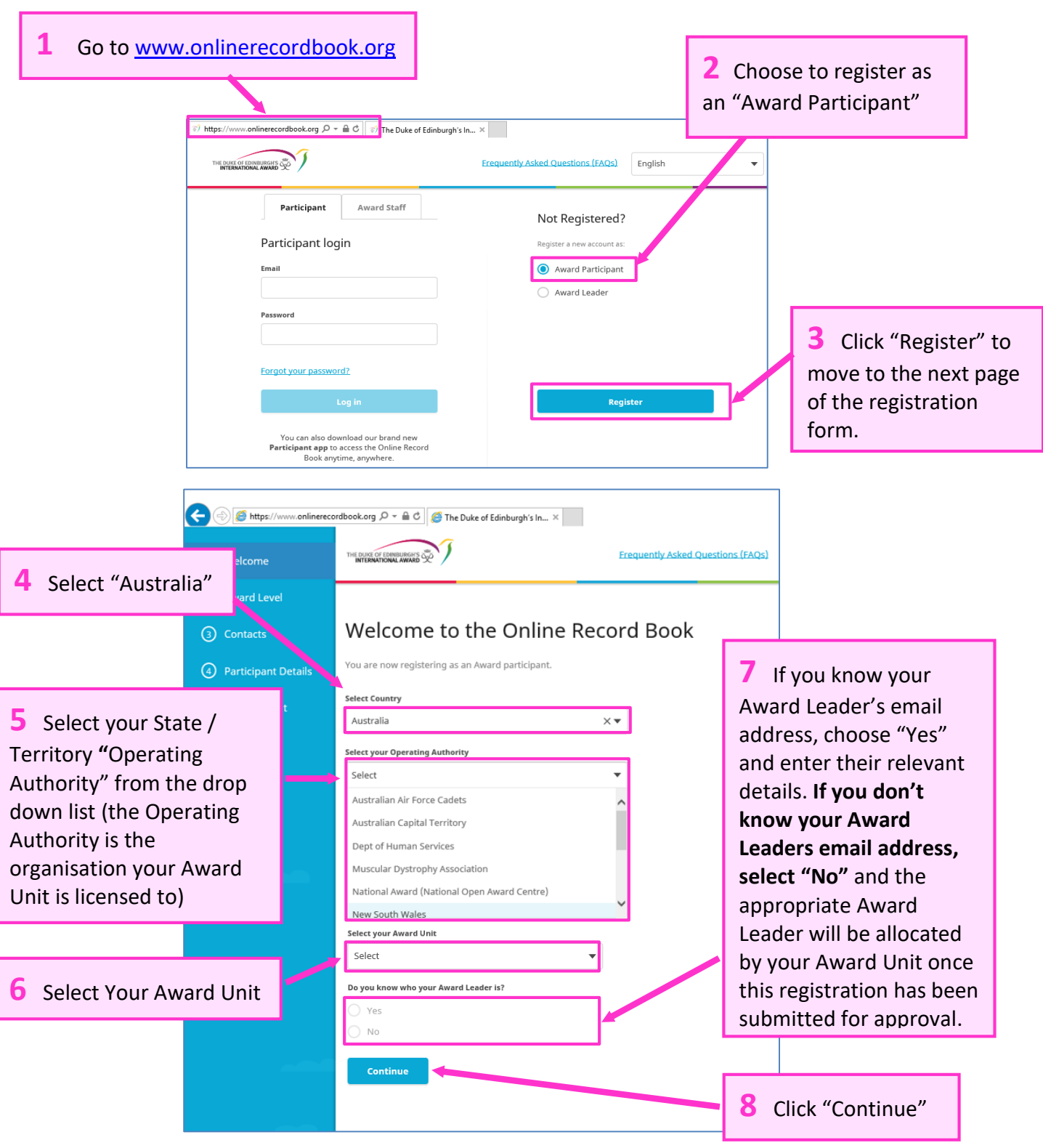

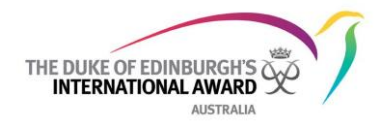

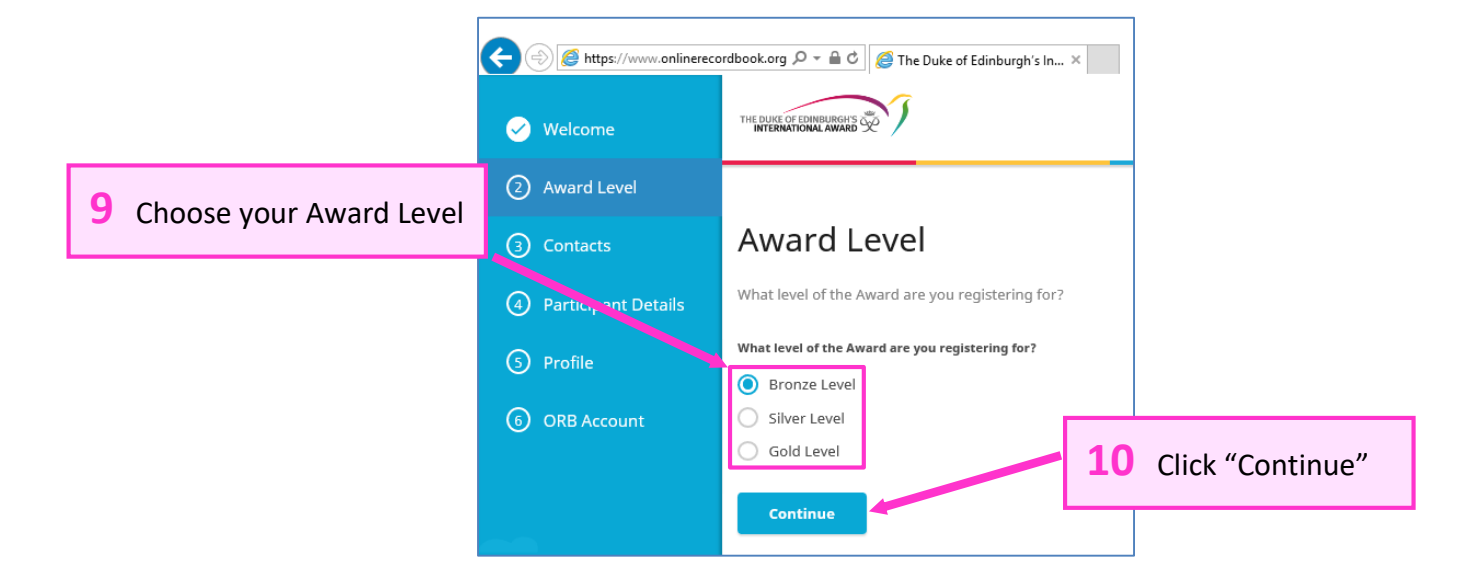

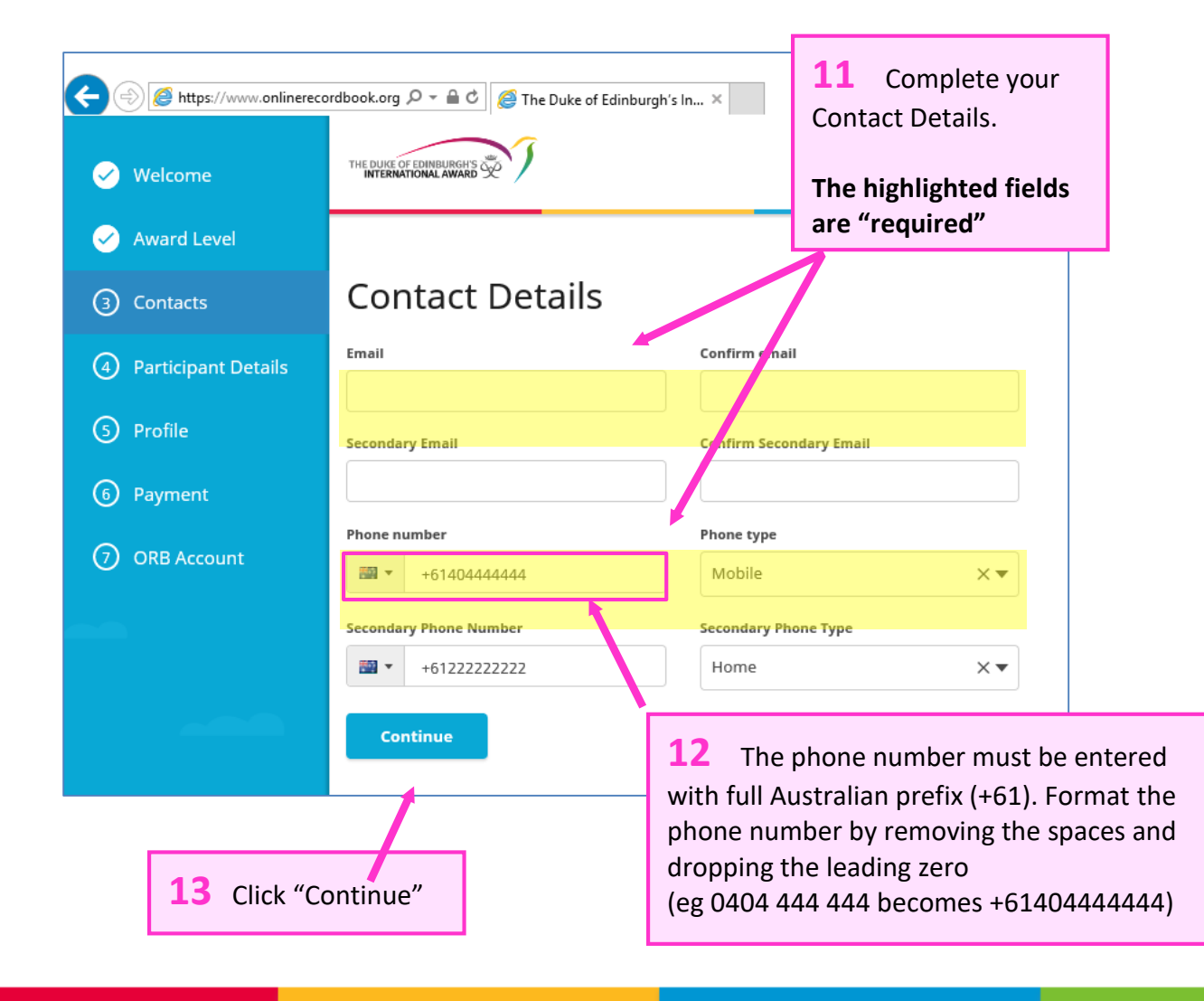

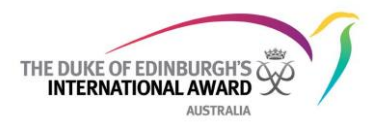

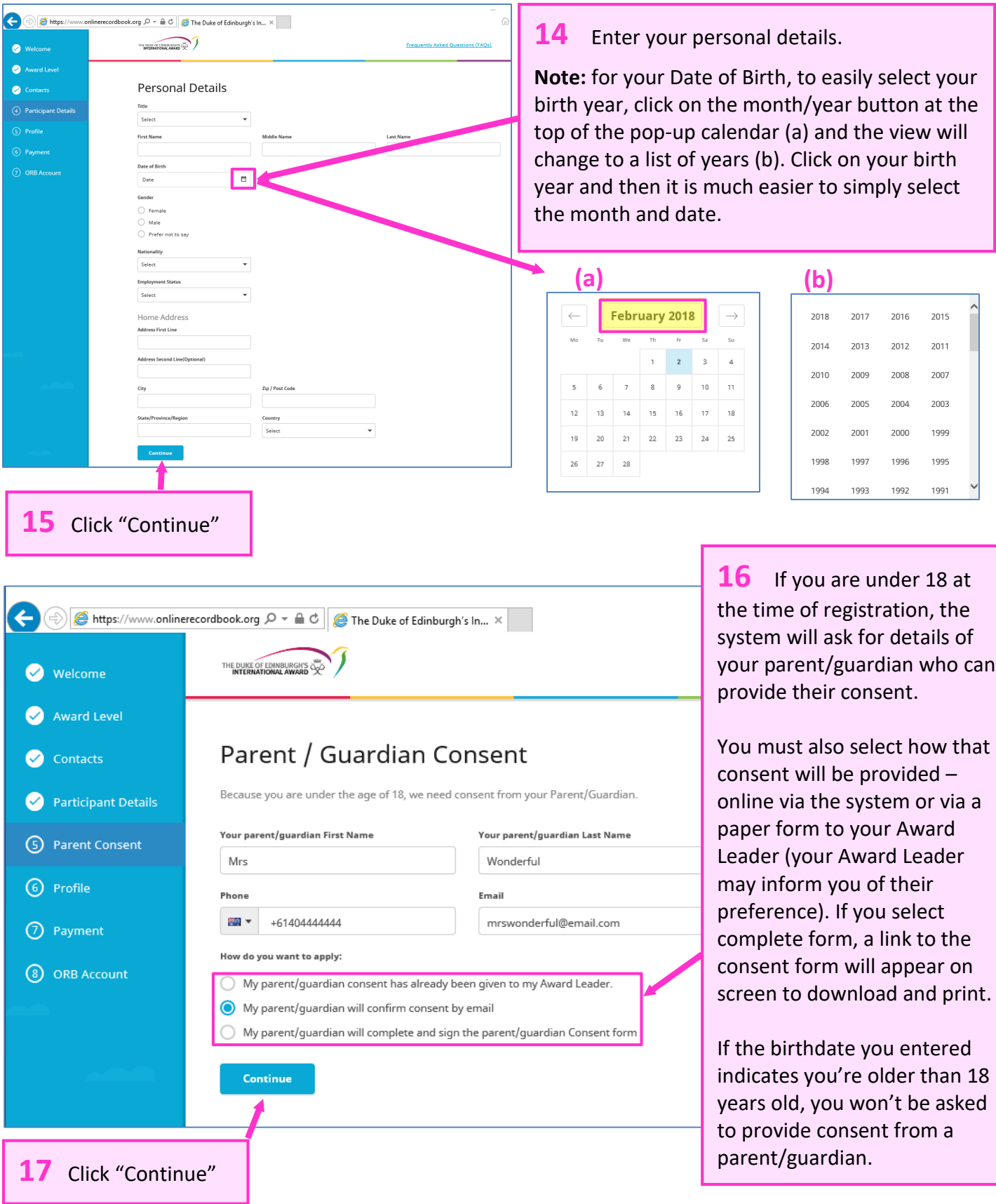

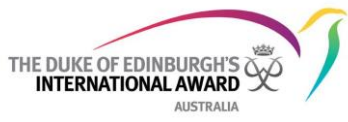

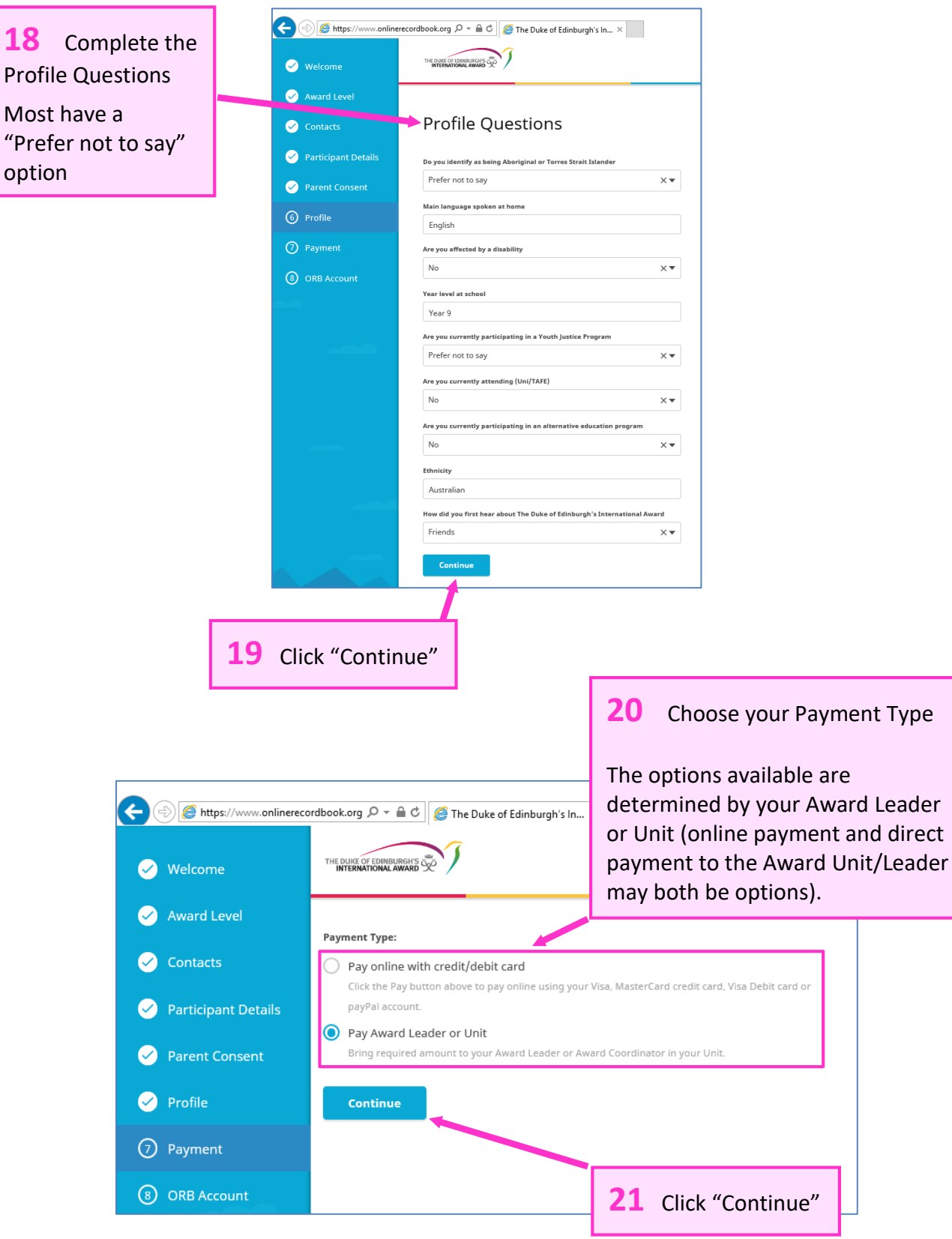

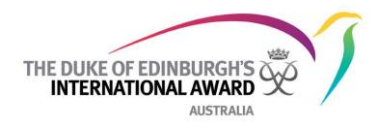

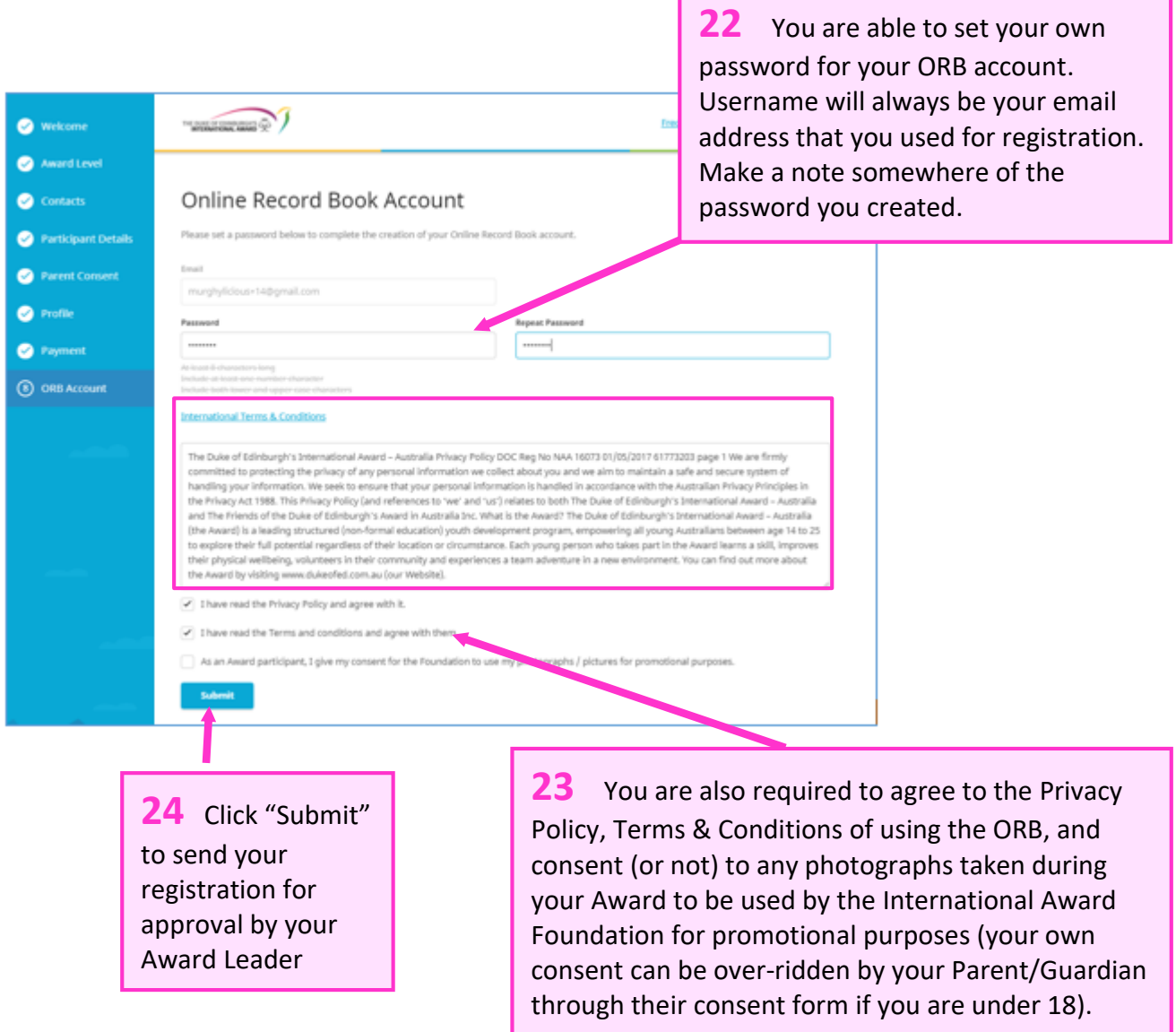

ı

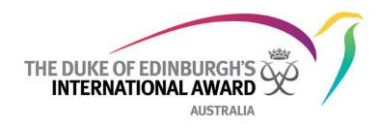

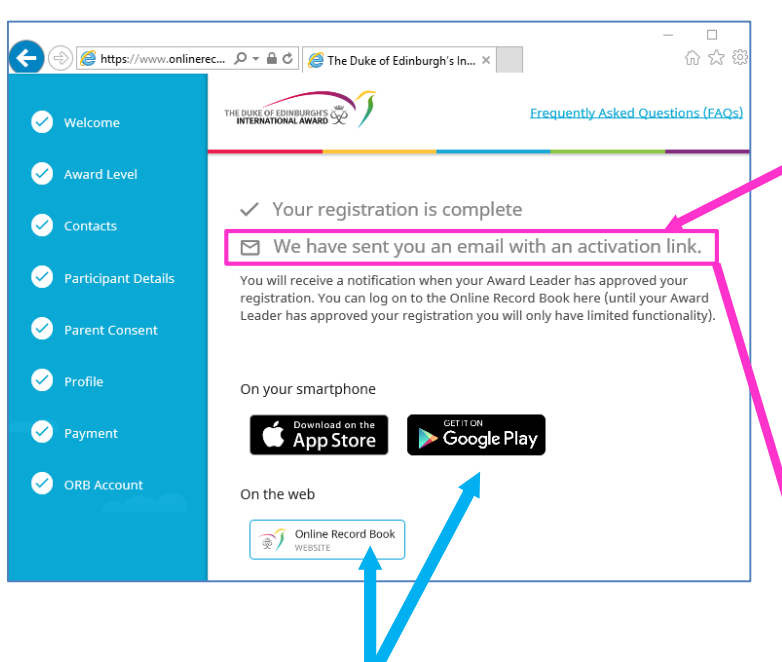

**26** You will be able to initially log in but you cannot enter any information until your registration has been approved by your Award Leader. This approval is not immediate – your Award Leader usually requires additional specific actions to be completed before your registration can be accepted (eg approving your completed Award Plans, checking your Assessor Child Protection information etc…)

**25** An activation/verification email will be sent to the email address you provided during your registration. This email will have a link for you to verify your email address (a).

If you selected 'My parent/guardian will confirm consent by email' earlier in the registration form, the email will now be sent to the nominated adult (b).

Your email address needs to be confirmed and parent/guardian consent provided before your application can progress.

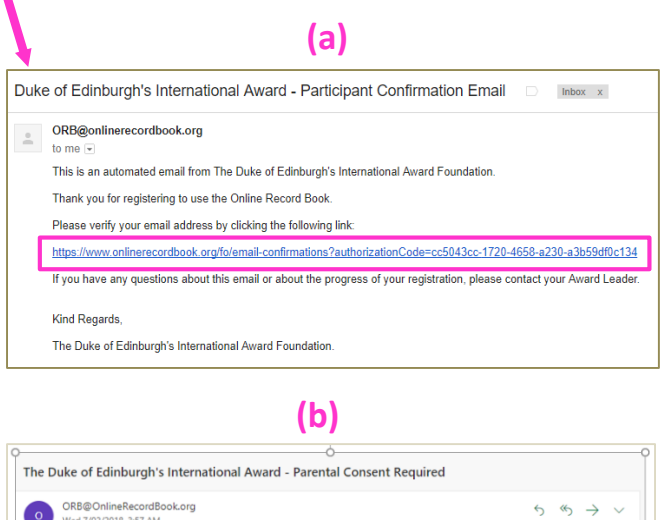

This is an automated email that you are receiving from The Duke of Edinburgh's International Award Foundation. have been nominated to provide Parent / Guardian approval for Nona Fronch to participate in The Duke of

If you are the Parent / Guardian of Nona Fronch and would like them to take part, please provide your approvi<br>by clicking the following link:

If you have any questions regarding this email, or about The Duke of Edinburgh's International Award, please

The Duke of Edinburgh's International Award Foundation. For any technical issues you may experience during the registration process eg you receive an error message or cannot progress through the registration form), contact the ORB Helpdesk on [orb@dukeofed.com.au](mailto:orb@dukeofed.com.au) or 1300 438 537 (option 1).

You;

Edinburgh's Inte

 $ct$  the  $\Delta$ 

ba9cb59997fe&locale=en\_gb

=fc5a337c-a0b9-47d5-886